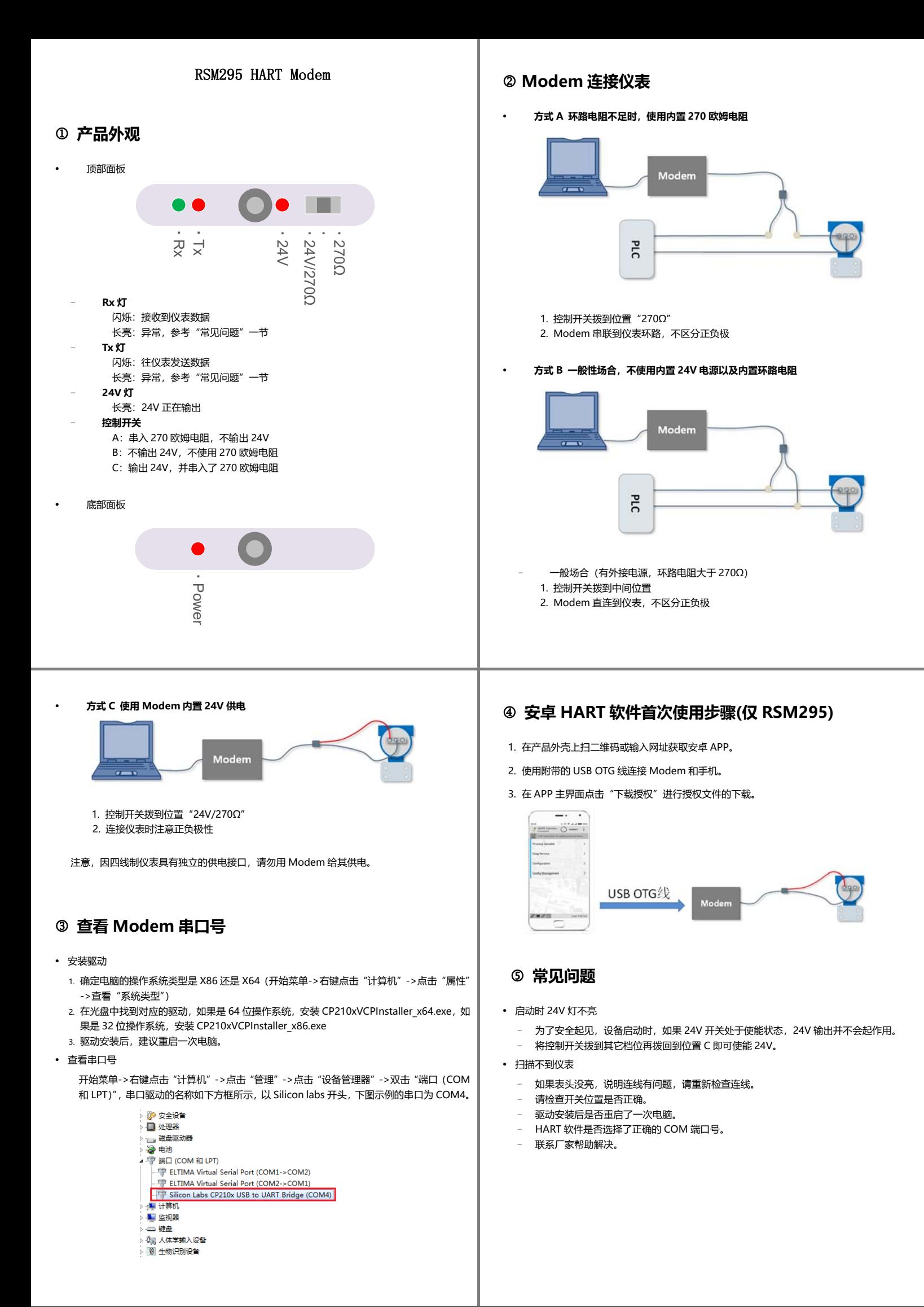

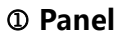

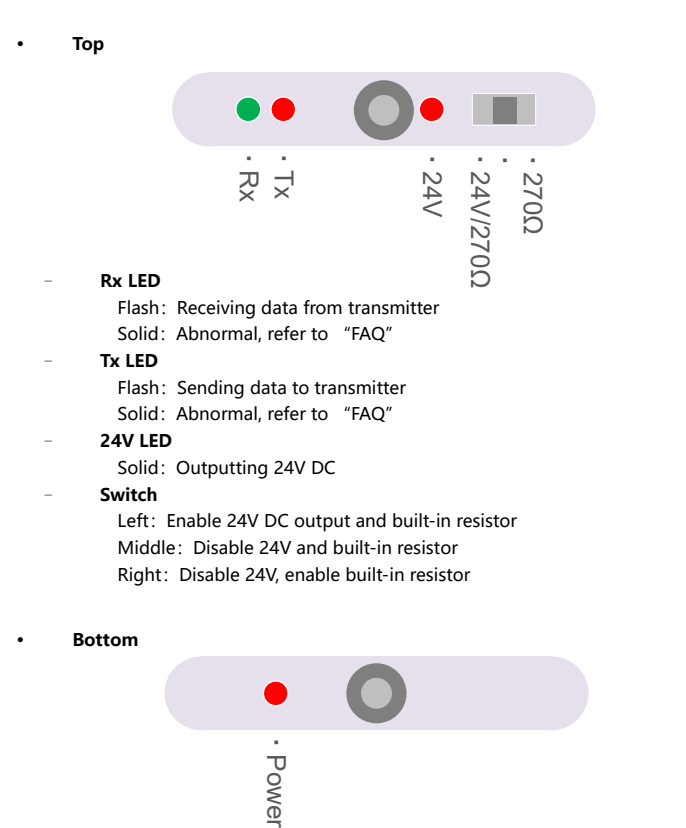

# **Connection**

**Type I, Use the built-in power supply.** 

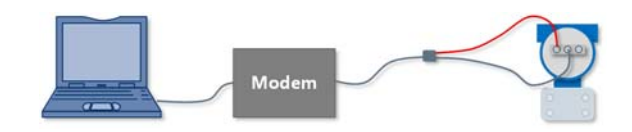

- 1. Toggle switch to "24V/270Ω" position.
- 2. Pay attention to the positive and negative pole hooks.
- 3. please do not use Modem to the power supply 4-Wire transmitter.

#### **Type II, wire resistance < 250Ω**

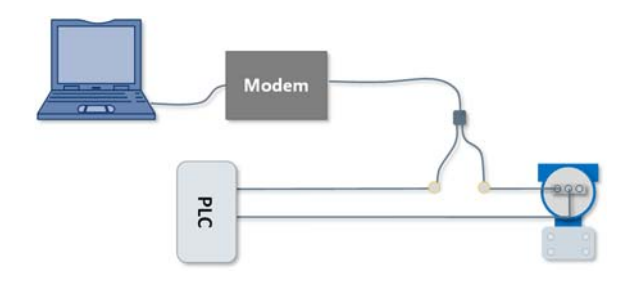

- 1. Connect in loop in series, Polarity insensitive
- 2. Toggle switch to right (270Ω) position

**Type III, Field power supply, Wire resistance > 250Ω** 

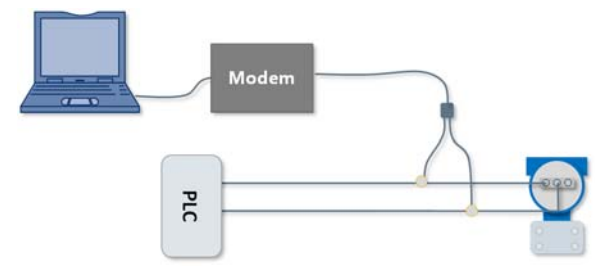

- 1. Connect modem to transmitter power terminals, Polarity insensitive
- 2. Toggle switch to middle position

### **Check COM No. of the Modem**

### **Install Driver**

- 1. Check your system type firstly as below: "Start" -> Right-click "Computer"-> Click "Properties"->"System"
- 2. Find USB HART Modem driver in the CD, if your system is X64 Edition, install CP210xVCPInstaller\_x64.exe, otherwise install CP210xVCPInstaller\_x86.exe.

#### **Check COM No.**

Click "Start" -> Right-click "Computer"-> Right-click "Manage"-> Click "Device Manager"-> Double-click "Ports(COM&LPT)", The driver which is labeled begin with "Silicon Labs" is the USB HART Modem driver, Port No. is COM3 in this example.

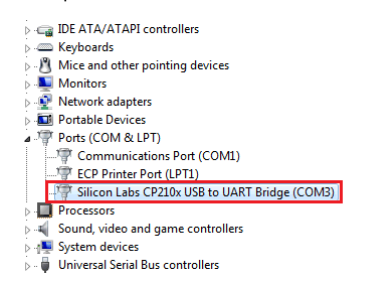

### **4** Android App (RSM295 Only)

Step1: Scan QR code or input URL on the product shell to download app. Step2: Use USB OTG line to connect android phone and modem. Step3: Click "Download License" button on App to download license.

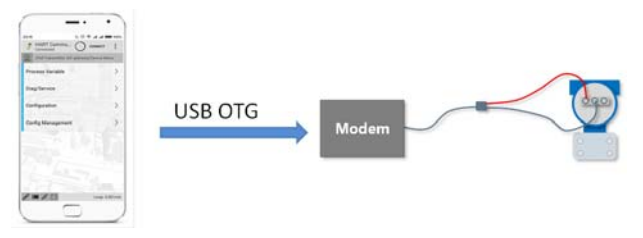

## **FAQ**

#### **24V LED off when start**

- For security, modem will not keep 24V DC outputting after reset even though the toggle switch is at "24V/270Ω" position. Please reset toggle switch
- **Scan no transmitter** 
	- If the transmitter LCD does not light up, Please check the connections.
	- Misuse built-in resistor, Please check resistor toggle switch.
	- Restart computer after driver installation.
	- HART software choose the right COM port.
	- Contact us.